**Government of Pakistan** 

### National Vocational and Technical Training Commission

### Prime Minister's Hunarmand Pakistan Program

"Skill for All"

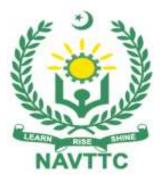

### Course Contents/ Lesson Plan Course Title: Computerized Accounting (Peachtree; Quick books) Duration: 3 Months

## **Course Details / Description& Preliminaries**

| Course Title   | Computerized Accounting (Peachtree; Quick books)                         |
|----------------|--------------------------------------------------------------------------|
| Objectives and | Employable skills for Accounting/Commerce Students through an            |
| Expectations   | intensive course on Computerized Accounting and its                      |
|                | Application.                                                             |
|                |                                                                          |
|                | This is a special course designed to address unemployment in the         |
|                | youth. The course aims to achieve the above objective through hands      |
|                | on practical training delivery by a team of dedicated professionals      |
|                | having rich market/work experience. This course is therefore not just    |
|                | for developing a theoretical understanding/back ground of the trainees.  |
|                | Contrary to that, it is primarily aimed at equipping the trainees to     |
|                | perform commercially in a market space in independent capacity or as     |
|                | a member of a team.                                                      |
|                | The course therefore is designed to impart not only technical skills but |
|                | soft skills as well as entrepreneurial skills deemed essential for that  |
|                | purpose i.e. communication skills; marketing skills (including           |
|                | freelancing); personal grooming of the trainees and inculcation of the   |
|                | positive work ethics to foster better citizenship in general and improve |
|                | the image of Pakistani work force in particular.                         |
|                | Main Expectations:                                                       |
|                | In short, the course under reference should be delivered by              |
|                | professional instructors in such a robust hands- on manner that the      |
|                | trainees are comfortably able to employ their skills for earning money   |
|                | (through wage/self-employment) at its conclusion.                        |
|                |                                                                          |
|                | This course thus clearly goes beyond the domain of the traditional       |
|                | training practices in vogue and underscores an expectation that a        |
|                | market centric approach will be adopted as the main driving force while  |
|                | delivering it. The instructors should therefore be experienced enough to |

be able to identify the training needs for the possible market roles available out there. Moreover, they should also know the strengths and weaknesses of each individual trainee to prepare them for such market roles during/after the training.

Key Features of<br/>Training & Speciali.Specially designed practical tasks to be performed by the<br/>trainees have been included in the Annexure-I to this<br/>document. Their weekly distribution has also been indicated<br/>in the weekly lesson plan given in this document. The record<br/>of all tasks performed individually or in groups must be<br/>preserved by the management of the training Institute clearly<br/>labeling name, trade, session etc so that these are ready to<br/>be physically inspected/verified through monitoring visits<br/>from time to time. The weekly distribution of tasks has also<br/>been indicated in the weekly lesson plan given in this<br/>document.

ii. In order to materialize the main expectations, a special module on Job Search & Entrepreneurial Skills has been included in the course through which, the trainees will be made aware of the Job search techniques in the local as well as international job markets (Gulf countries). Awareness around the visa process and immigration laws of the most favored labour destination countries also forms a part of this module. Moreover, the trainees would also be encouraged to venture into self-employment and exposed to the main requirements in this regard. It is also expected that a sense of civic duties/roles and responsibilities will be inculcated in the trainees to make them responsible citizens of the country.

iii. A module on Work Place Ethics has also been included to highlight the importance of good and positive behavior at work place in the line with the best practices elsewhere in the world. An outline of such qualities has been given in the Appendix to this document. Its importance should be conveyed in a format that is attractive and interesting for the trainees such as through PPT slides + short video documentaries. Needless to say that if the training provider puts his heart and soul into these, otherwise non-technical components, the image of Pakistani workforce would undergo a positive transformation in the local as well as international job markets.

In order to maintain interest and motivation of the trainees throughout the course, modern techniques such as:

- Motivational lectures
- Success stories
- Case studies (in documentary or presentation format)

These would be employed as additional training tools wherever possible (these are explained in the subsequent section on Training Methodology).

Lastly, evaluation of the competencies acquired by the trainees will be done objectively at various stages of the training and proper record of the same will be maintained. Suffice to say that for such evaluations, practical tasks would be designed by the training providers to gauge the problem solving abilities of the trainees.

#### Training Tools/ Methodology

### (i) Motivational Lectures

The proposed methodology for the training under reference employs motivation as a tool. Hence besides the purely technical content, a trainer is required to include elements of motivation in his/her lecture to inspire the trainees to utilize the training opportunity to the full and strive towards professional excellence. Motivational lectures may also include general topics such as the importance of moral values and civic

| role & responsibilities as a Pakistani. A motivational lecture should be                                                                                                    |
|----------------------------------------------------------------------------------------------------|
| delivered with enough zeal to produce a deep impact on the trainees. It                                                                                                    |
| may comprise of the following:                                                                                                    |
| <ul> <li>Clear Purpose to convey message to trainees effectively.</li> <li>Personal Story to quote as an example to follow.</li> <li>Trainees Fit so that the situation is actionable by trainees and not represent a just idealism.</li> <li>Ending Points to persuade the trainees on changing themselves.</li> <li>A good motivational lecture should help drive creativity, curiosity and spark the desire needed for trainees to want to learn more.</li> <li>Impact of a successful motivational strategy is amongst others commonly visible in increased class participation ratios. It increases the trainees' willingness to be engaged on the practical tasks for longer time.</li> </ul> |
| time without boredom and loss of interest because they can clearly see                                                                                                    |
| in their mind's eye where their hard work would take them in short (1-3 years); medium (3 -10 years) and long term (more than 10 years).                                                                                                    |
| This tool is designed for training providers to ensure arrangements for<br>regular well planned motivational lectures as part of a coordinated                                                                                                    |
| strategy interspersed throughout the training period as suggested in<br>the weekly lesson plans in this document.                                                                                                    |
| (ii) Success Stories                                                                                                    |
| Another effective way of motivating the trainees is by means of                                                                                                    |
| Success Stories. Its inclusion in the weekly lesson plan at regular                                                                                                    |
| intervals has been recommended till the end of the training. A success                                                                                                    |
| story may be disseminated orally, through a presentation or by means                                                                                                    |
| of a video/documentary of someone that has risen to fortune, acclaim,                                                                                                    |
| or brilliant achievement. A success story shows how a person achieved                                                                                                    |
| his goal through hard work, dedication and devotion. An inspiring                                                                                                    |
| success story contains compelling and significant facts articulated clearly and easily comprehendible words. Moreover, it is helpful if it is                                                                                                    |
|                                                                                                    |

assumed that the reader/listener knows nothing of what is being revealed. Optimum impact is created when the story is revealed by the person himself either:

- Directly (in person) or,
- Through an audio/ videotaped message.

It is expected that the training provider would collect relevant high quality success stories for inclusion in the training as suggested in the weekly lesson plan given in this document.

Suggestive structure and sequence of a sample success story and its various shapes can be seen at annexure III.

### (iii) Case Studies

Where a situation allows, case studies can also be presented to the trainees to widen their understanding of the real life specific problem/situation and to explore the solutions.

In simple terms, the case study method of teaching uses a real life case example/a typical case to demonstrate a phenomenon in action and explain theoretical as well as practical aspects of the knowledge related to the same. It is an effective way to help the trainees comprehend in depth both the theoretical and practical aspects of the complex phenomenon in depth with ease. Case teaching can also stimulate the trainees to participate in discussions and thereby boost their confidence. It also makes class room atmosphere interesting thus maintaining the trainee interest in training till the end of the course.

Depending on suitability to the trade, the weekly lesson plan in this document may suggest case studies to be presented to the trainees. The trainer may adopt a power point presentation or video format for such case studies whichever is deemed suitable but it's important that only those cases are selected that are relevant and of a learning value.

The Trainees should be required and supervised to carefully analyze the cases. For the purpose they must be encouraged to inquire and collect specific information / data, actively participate in the discussions

|                          | and intended solutions of the problem / situation. Case studies can be |  |  |  |
|--------------------------|------------------------------------------------------------------------|--|--|--|
|                          | implemented in the following ways:-                                    |  |  |  |
|                          | i. A good quality trade specific documentary (At least 2-3             |  |  |  |
|                          | documentaries must be arranged by the training institute)              |  |  |  |
|                          | ii. Health & Safety case studies (2 cases regarding safety             |  |  |  |
|                          | and industrial accidents must be arranged by the training              |  |  |  |
|                          | institute).                                                            |  |  |  |
|                          | iii. Field visits (At least one visit to a trade specific major        |  |  |  |
|                          | industry/ site must be arranged by the training institute)             |  |  |  |
| Learning Outcome of      | After completion of this course, the trainees must be able to:         |  |  |  |
| the Course               | Get job in the field of Accounting and Finance.                        |  |  |  |
|                          | Seek higher education in accounting and Finance.                       |  |  |  |
| Entry level of trainees  | Diploma/Degree holders in Commerce/Business Studies.                   |  |  |  |
| Course Execution<br>Plan | Total Duration of Course: 3 Months (13 Weeks)                          |  |  |  |
|                          | Class Hours: 4 Hours per day (06 Days/Week)                            |  |  |  |
|                          | Theory: 20% Practical: 80%                                             |  |  |  |
|                          | Weekly Hours: 24 Hours Per week                                        |  |  |  |
|                          | Total Contact Hours: 300 Hours                                         |  |  |  |
| Job Opportunities        | In many organizations, for profit as well as nonprofit organizations,  |  |  |  |
|                          | there is gradual shift from manual accounting systems to computerized  |  |  |  |
|                          | accounting systems. As a result, this has created huge job market for  |  |  |  |
|                          | those who have acquired skills and able to work in computerized        |  |  |  |
|                          | accounting environment.                                                |  |  |  |
| No of Students           | 25                                                                     |  |  |  |
| Learning Place           | Classroom / Lab                                                        |  |  |  |
| L                        |                                                                        |  |  |  |

### WEEKLY SCHEDULE OF TRAINING

| Week<br>Schedule | Module Title                 | Learning Units                                                                                                    | Remarks                    |
|------------------|------------------------------|----------------------------------------------------------------------------------------------------|----------------------------|
| Week1            | Introduction to<br>Excel     | Course Introduction                                                                                                    |                            |
|                  |                              | <ul> <li>Motivational Lecture(For further detail please see Page No: 3-4)</li> <li>Application of course</li> </ul>                                                                        |                            |
|                  |                              | Institute/Work ethics (For further detail                                                                                                    |                            |
|                  |                              | please see Annexure-II at the end)                                                                                                    |                            |
|                  |                              | Health & Safety                                                                                                    |                            |
|                  |                              | Introduction to Computerized Accounting.                                                                                                    |                            |
|                  |                              | Introduction to MS EXCEL.                                                                                                    | Task – 1<br>• (Details may |
|                  |                              | <ul> <li>Main Parts of MS-Excel the Title Bar, The<br/>Menu Bar, Standard toolbar, Formatting<br/>Toolbar, Formula bar, the document<br/>Windows, Other types of Excel Document</li> </ul> | be seen at<br>Annexure I)  |
| Week 2           | Arithmetical                 | • Arithmetical operators and administrative                                                                                                    |                            |
|                  | operators/<br>administrative | commands of Excel                                                                                                    |                            |
|                  |                              | Create a Sheet using Arithmetical                                                                                                    |                            |
|                  |                              | Operators (+,*, %) using multiple operators                                                                                                    |                            |
|                  |                              | in Formulas with Example.                                                                                                    |                            |
|                  |                              | How to insert / Delete Rows and columns                                                                                                    |                            |
|                  |                              | Cell sizing                                                                                                    |                            |
|                  |                              | <ul> <li>Introduction of Autosum Option</li> </ul>                                                                                                    |                            |
|                  |                              | <ul> <li>Use Autosum, Total and Percentage<br/>formulas</li> </ul>                                                                                                    |                            |
|                  |                              | • Basics of Sheet Formatting with Example                                                                                                    |                            |
|                  |                              | Sheet.                                                                                                    |                            |
|                  |                              | • Success story (For further detail please                                                                                                    |                            |
|                  |                              | see Page No: 4-5 and Annexure-III at the                                                                                                    |                            |
|                  |                              | end)                                                                                                    |                            |
|                  |                              | • Introduction to basic functions MAX, MIN,                                                                                                    |                            |

| COUNT, COUNT A, COUNT IS BLANK,                                                       |  |
|---------------------------------------------------------------------------------------|--|
| AVERAGE and its applications. With 3 to 4<br>example sheets. Feedback of the previous |  |
| Task                                                                                  |  |
|                                                                                       |  |

| Week<br>4 | Job Search &<br>Entrepreneurial<br>Skills<br>Introduction to<br>Accounting<br>Job Search &<br>Entrepreneurial<br>Skills | <ul> <li>Case Study (Data security &amp; Safety) (For further detail please see Page No: 5-6)</li> <li>Use of SUMIF () and COUNTIF () with Different Applications.</li> <li>Create another application of Sales report and its Summary using SUMIF() and COUNT IF()</li> <li>Motivational Lecture(For further detail please see Page No: 3-4)</li> <li>Free Lancing</li> <li>Local Job market.</li> <li>Job related skills.</li> <li>Interpersonal skills.</li> <li>Accounting Defined</li> <li>Importance of Accounting.</li> <li>Use of accounting information.</li> <li>Types of accounting information.</li> <li>Stakeholders.</li> <li>Generally accepted accounting principles.</li> <li>Accounting cycle and its step</li> <li>Free Lancing</li> <li>Foreign Job market.</li> <li>Job related skills.</li> <li>Interpersonal skills.</li> </ul> | •Task – 2<br>(Details may<br>be seen at<br>Annexure I)<br>Monthly test<br>at the end of<br>4 <sup>th</sup> week.                               |
|-----------|----------------------------------------------------------------------------------------------------|----------------------------------------------------------------------------------------------------|----------------------------------------------------------------------------------------------------|
| Week 5    | Accounting cycle.                                                                                                    | <ul> <li>Recording transaction.</li> <li>Preparing General Journal.</li> <li>Making Ledger</li> <li>Preparing Trial Balance.</li> <li>Making adjusting entries.</li> <li>Adjusted Trial Balance.</li> </ul>                                                                                                    | • Task – 3<br>(Details may<br>be seen at<br>Annexure I)                                                                                        |
| Week 6    | Basic Financial<br>Statements.                                                                                          | <ul> <li>Balance sheet.</li> <li>Income Statements</li> <li>Statement of Cash flows.</li> <li>Preparing Final Accounts.</li> <li>Motivational Lecture (For further detail please see Page No: 3-4</li> </ul>                                                                                                    | <ul> <li>Task – 4<br/>(Details may<br/>be seen at<br/>Annexure I)</li> <li>Task – 5<br/>(Details may<br/>be seen at<br/>Annexure I)</li> </ul> |

|        | Case Study (For further detail please                                         |  |
|--------|-------------------------------------------------------------------------------|--|
|        | see Page No: 5-6)                                                             |  |
|        | <ul> <li>Detail a Posting Method "Window"</li> </ul>                          |  |
|        | <ul> <li>Detail of "Choose an Accounting</li> </ul>                           |  |
|        | Period Structure" Window                                                      |  |
|        | Detail of " Choose the first Period of                                        |  |
|        | your Fiscal year " Window                                                     |  |
|        | Detail of " Choose the first Period of                                        |  |
|        | your Fiscal year " Window                                                     |  |
|        | Peachtree Menus                                                               |  |
|        | Peachtree Navigation Bar                                                      |  |
|        | Charts of Accounts                                                            |  |
|        |                                                                               |  |
|        | About accounts types, New Accounts,     Deguined Accounts, Creating Charts of |  |
|        | Required Accounts, Creating Charts of                                         |  |
|        | Accounts                                                                      |  |
|        | Detail of Chart of Accounts Window                                            |  |
|        | Beginning Balances in Chart of                                                |  |
|        | Accounts.                                                                     |  |
| Week 8 | Motivational Lecture (For further                                             |  |
|        | detail please see Page No: 3-4)                                               |  |
|        | See the Name of Account with Account                                          |  |
|        | Numbers                                                                       |  |
|        | <ul> <li>The First General Journal Entries</li> </ul>                         |  |
|        | <ul> <li>About List Windows, Reversing</li> </ul>                             |  |
|        | Journal Entries.                                                              |  |
|        | <ul> <li>Inventory Management, Sales, Receipt</li> </ul>                      |  |
|        | and Payment Modules                                                           |  |
|        | Inventory Management                                                          |  |
|        | Inventory Items                                                               |  |
|        | Creating inventory Items                                                      |  |
|        | Detail of "Inventory" Window                                                  |  |
|        | <ul> <li>Top Area</li> </ul>                                                  |  |
|        | General Tab                                                                   |  |
|        |                                                                               |  |
|        | Exercise and Reports                                                          |  |
|        | Maintain Items                                                                |  |
|        | Prices Maintain                                                               |  |
|        | Unit of Measures                                                              |  |
|        | <ul> <li>Task Inventory Adjustments</li> </ul>                                |  |
|        | Main Inventory Reports                                                        |  |
|        | Accounts Receivable / Sales                                                   |  |
|        | Customers,                                                                    |  |
|        | Creating Customers,                                                           |  |
|        | Detail of "Customers/ Prospects"                                              |  |
|        | <ul> <li>Window Top Area</li> </ul>                                           |  |
|        | <ul> <li>Middle Area, general Tab</li> </ul>                                  |  |
|        | <ul> <li>Middle Area, general rab</li> <li>Address Tab</li> </ul>             |  |
|        |                                                                               |  |
|        | History Tab                                                                   |  |

|        | Job Search &<br>Entrepreneurial<br>Skills | <ul> <li>Sales info Tab</li> <li>Payment and Credit Tab</li> <li>Customers Beginning Balance</li> <li>Extra - Change Shipping Carrier<br/>Names, Charge Finance Charges.</li> <li>Case Study (For further detail please<br/>see Page No: 5-6)</li> <li>Session on Self-Employment</li> <li>How to start a Business.</li> <li>Requirements (Capital, Physical etc)</li> <li>Benefits/Advantages of self-<br/>employment</li> </ul>                                                                                                    |  |
|--------|-------------------------------------------|----------------------------------------------------------------------------------------------------|--|
| Week 9 |                                           | <ul> <li>Success story (For further detail please see Page No: 4-5 and Annexure-III at the end)</li> <li>General Journal Entries</li> <li>Creating General Journal Entries Detail of "General Journal Entry "Window Extra –</li> <li>Payment</li> <li>Detail Payment Window Apply to Invoices Tab , Apply to Expenses Tab Applying Payment without a Purchase Invoice Write Checks</li> <li>Paying a group of bills Vendor Credit Memo</li> <li>Sales Invoicing</li> <li>Invoicing without a Sales Order</li> <li>Invoicing Without a Sales Order</li> <li>Receiving Part Payment in Invoice</li> <li>Customizing Invoice Window Deleting / Editing/ Voiding an Invoice</li> <li>Entering Memorized Invoice</li> <li>Service Invoice, Recurring Invoice, Broadcast Invoice.</li> <li>Purchases, Payroll Modules and Creation and Export of Reports</li> <li>Recording Receipts</li> <li>Applying Receipt to an Invoice</li> <li>Detail of Receipt Window</li> <li>Apply to Invoices Tab</li> <li>Apply to Revenues Tab</li> <li>Apply to Revenues Tab</li> <li>Applying Receipt Without and Invoice</li> <li>Customer Deposit or Pre payment</li> <li>Credit Card Payments</li> <li>Accounts Payable/ Purchases</li> </ul> |  |

| ГТТТ |                                    |
|------|------------------------------------|
|      | Vendors                            |
|      | Creating Vendors                   |
|      | Detail of "Vendors" Window         |
| •    | Top Area, Middle Area              |
| •    | General Tab, Address Tab , History |
|      | Tab                                |
| •    | Purchase Info Tab, Insurance Tab   |
| •    | Vendors Beginning Balances         |
| •    | Purchase Order                     |
| •    | Payroll / Employees                |
| •    | Employees                          |
|      | Payroll Setup Wizard               |
|      | Employee Default ,                 |
|      | General Tab, Employees Fields Tab, |
|      | Company Fields Tab                 |
|      | Employees / Sales Representatives  |
|      | Header Fields General Tab ,        |
|      | Pay Info Tab,                      |
| •    | Withholding info tab,              |
| •    | Vacation/ Sick Time Tab,           |
| •    | Employee Fields tab,               |
| •    | Company Fields tab,                |
| •    | Beginning Balance of Employees,    |
| •    | Paying Employees individually,     |
| •    | Payroll entry Window,              |
|      | Paying a Group of Employees        |
|      | Creating Main Reports              |
|      | Filter                             |
|      | Fields                             |
|      | Fonts                              |
|      | Trial Balance                      |
|      | General Ledger                     |
|      | Chart of Accounts                  |
|      | General Journal                    |
|      | Balance Sheet                      |
|      | Cash Flow                          |
|      | Income Statement                   |
|      |                                    |
|      | Retained Earnings                  |
|      | Report groups                      |
|      | Success story (For further detail  |
|      | please see Page No: 4-5 and        |
|      | Annexure-III at the end)           |

| Week 10 | Introduction to   | <ul> <li>Eoodback of the providue Tack</li> </ul>                                         | Assignment              |
|---------|-------------------|-------------------------------------------------------------------------------------------|-------------------------|
| WEEK IU | Quick Books,      | Feedback of the previous Task                                                             | on                      |
|         | Creation of       | <ul> <li>Motivational Lecture (For further<br/>detail please see Page No: 3-4)</li> </ul> | QuickBooks              |
|         | Company,          | <ul> <li>QuickBooks</li> </ul>                                                            |                         |
|         | Development of    | QuickBooks Overview & Company                                                             | Assignment              |
|         | Chart of Accounts | Creation                                                                                  | (1-3)                   |
|         |                   | Understanding List                                                                        | (Details may be seen at |
|         |                   | The list Menu                                                                             | Annexure IV)            |
|         |                   | The Company Menu                                                                          | ,                       |
|         |                   | User List / To do List/ Reminders                                                         |                         |
|         |                   | <ul> <li>The reports Menu</li> </ul>                                                      |                         |
|         |                   | Other Lists                                                                               |                         |
|         |                   | <ul> <li>List Types</li> </ul>                                                            |                         |
|         |                   | <ul> <li>Sales tax code list</li> </ul>                                                   |                         |
|         |                   | Charts of Accounts                                                                        |                         |
|         |                   | <ul> <li>What is an Account?</li> </ul>                                                   |                         |
|         |                   | <ul> <li>Types of Accounts</li> </ul>                                                     |                         |
|         |                   | <ul> <li>Assets/ Liabilities</li> </ul>                                                   |                         |
|         |                   | <ul> <li>Equity/ Income/ Cost of Goods Sold/</li> </ul>                                   |                         |
|         |                   | Expenses                                                                                  |                         |
|         |                   | Account Numbering                                                                         |                         |
|         |                   | Using the Chart of Accounts                                                               |                         |
|         |                   | Managing your accounts                                                                    |                         |
|         |                   | <ul> <li>Columns and options in Chart of</li> </ul>                                       |                         |
|         |                   | Account List                                                                              |                         |
|         |                   | <ul> <li>Adding New Chart of Accounts (The</li> </ul>                                     |                         |
|         |                   | Information to put chart of accounts)                                                     |                         |
|         |                   | Creating Charts of Accounts                                                               |                         |
|         |                   | Make General Journal entries.                                                             |                         |
|         |                   | Lists                                                                                     |                         |
|         |                   | Item List                                                                                 |                         |
|         |                   | Templates                                                                                 |                         |
|         |                   | Customers and Vendors Profile list                                                        |                         |
|         |                   | Price Level List                                                                          |                         |
|         |                   | Fixed Assets Item list                                                                    |                         |
|         |                   | Customers and Vendor Modules                                                              |                         |
|         |                   | Customer centers                                                                          |                         |
|         |                   | Create estimates.                                                                         |                         |
|         |                   | Cash/credit/partial Invoice                                                               |                         |
|         |                   | Create customer statement                                                                 |                         |
|         |                   | Assess finance charges.                                                                   |                         |

|         |                 | Deserve Deumers (                                                                               |  |
|---------|-----------------|-------------------------------------------------------------------------------------------------|--|
|         |                 | Receive Payments                                                                                |  |
|         |                 | Sale return                                                                                     |  |
|         |                 | Change item prices.                                                                             |  |
|         |                 | Vendors centers                                                                                 |  |
|         |                 | Create purchase orders                                                                          |  |
|         |                 | Enter bill for received item                                                                    |  |
|         |                 | Pay bills                                                                                       |  |
|         |                 | <ul> <li>Inventory activities (adjustment and</li> </ul>                                        |  |
|         |                 | assemblies).                                                                                    |  |
|         |                 | Payroll & banking Module                                                                        |  |
|         |                 | Payroll Employees                                                                               |  |
|         |                 | Activate Payroll in Preferences                                                                 |  |
|         |                 | Select a Payroll service                                                                        |  |
|         |                 | Setup Company Information                                                                       |  |
|         |                 | Setup Payroll Items                                                                             |  |
|         |                 | Enter and Review employee                                                                       |  |
|         |                 | information                                                                                     |  |
| Week 11 |                 | Set up Employees                                                                                |  |
| WEEKII  |                 | Setup Payroll taxes                                                                             |  |
|         |                 | Set Payment Frequency                                                                           |  |
|         |                 | Run and Maintain Payroll                                                                        |  |
|         |                 | Banking                                                                                         |  |
|         |                 | Write cheques                                                                                   |  |
|         |                 | Use registers                                                                                   |  |
|         |                 | Make Deposits                                                                                   |  |
|         |                 | Transfer Funds                                                                                  |  |
|         |                 | Session on General Overseas                                                                     |  |
|         | Job Search &    | Employment opportunities.                                                                       |  |
|         | Entrepreneurial | Job search Avenues.                                                                             |  |
|         | Skills          | Visa Processes and other necessary     roquiroments                                             |  |
|         |                 | requirements.                                                                                   |  |
|         |                 | <ul> <li>Immigration Information (Legal age requirements, Health Certificate, Police</li> </ul> |  |
|         |                 | Clearance & Travel Insurance).                                                                  |  |
|         |                 | <ul> <li>Selection of a country of destination</li> </ul>                                       |  |
|         |                 | (Gulf Countries, Malaysia, South                                                                |  |
|         |                 | Korea etc) focusing on                                                                          |  |
|         |                 | I. Trade specific Job Prospects and                                                             |  |
|         |                 | Earning levels.                                                                                 |  |
|         |                 | II. Country Specific Labor laws, entry and<br>exit requirements (Legal age                      |  |
|         |                 | requirements, Health Certificate, Police                                                        |  |
|         | 1               |                                                                                                 |  |

| Week<br>12 |                                           | <ul> <li>Clearance &amp; Travel Insurance etc.).</li> <li>Success story (For further detail please see Page No: 4-5and Annexure-III at the end)</li> <li>Feedback of the previous Tasks</li> <li>Practice on Tasks and Assignments</li> <li>Creation and Export of Different Reports</li> <li>Report centre</li> <li>Trial Balance</li> <li>General Ledger</li> <li>General Journal</li> <li>Balance Sheet</li> <li>Cash Flow</li> <li>Income Statement</li> </ul> |   |
|------------|-------------------------------------------|----------------------------------------------------------------------------------------------------|---|
|            |                                           | <ul> <li>Income Statement</li> <li>Retained Earnings</li> <li>Banking deposit details</li> <li>Other reports</li> <li>Motivational Lecture (For further detail please see Page No: 3-4)</li> </ul>                                                                                                    |   |
|            | Job Search &<br>Entrepreneurial<br>Skills | <ul> <li>Selection of a country of destination<br/>(Gulf Countries, Malaysia, South<br/>Korea etc) focusing on</li> <li>Trade specific Job Prospects and<br/>Earning levels.</li> <li>Country Specific Labor laws, entry and<br/>exit requirements (Legal age<br/>requirements, Health Certificate, Police<br/>Clearance &amp; Travel Insurance etc.).<br/>Final Assessment</li> </ul>                                                                             |   |
| Week 13    |                                           | Review of the course and Final exams                                                                                                    | l |

### Annexure-I

Note: The following home assignment/tasks are required to be performed multiple times by each trainee/group until sufficient proficiency level is acquired. The trainer is required to determine the number of times the task needs to be repeated by a trainee as per his/her low/medium/high level of skill and proficiency during any stage of the course.

Additional Note: The students and trainers can find attached with this document a list of exercises for the preparation of final assessment and application of the software. It is recommended these tasks be given to students as individual assignments so that trainer and monitoring visits can record the progress and understanding of the students. These assignments have been shown at Annexure-IV.

### Tasks For Computerized Accounting (Peachtree; QuickBooks)

| S.<br>No. | Tasks                                                                                                    |
|-----------|----------------------------------------------------------------------------------------------------|
| 1         | <b>Introduction to MS EXCEL</b> : Introductory material and audio/visuals can be downloaded from multiple sources for this purpose.                                                                                                    |
| 2         | Accounting Cycle and Journalizing:<br>Question and Practice of the Same from any source the instructor can find as it is related<br>to basic concepts. Any recommended accounting text can be used                                                                                                    |
| 3         | <b>General Ledger, Trial Balance and adjustments</b> :<br>For general purpose understanding and recalling the basic accounting concepts, the<br>textbook of Modern Accountancy, 2nd edition and above by Amitabha Mukherjee is<br>recommended.                                                                                                    |
| 4         | <b>Closing Entries and finalization of Accounts</b><br>Question and Practice of the Same from any source the instructor can find as it is related<br>to basic concepts. The above mentioned textbook can be used for the same.                                                                                                    |
| 5         | Theoretical questions to be given so that students demonstrate their understanding by answering questions on the topics covered. Recommended form of assignments should be comprehensive exercises from the book.                                                                                                    |
| 6         | Introduction to Peachtree:<br>Creation of Company, Chart of Accounts.<br>Assignment no 1 from the list of assignment attached with the contents should be given<br>to students and they be directed to use the exercise as per its requirements to use the<br>software step by step as given in the assignment. Likewise, for testing the student<br>understanding and application, assignments should be given on individual basis as take<br>home tasks to further enhance the understanding of the students. |

7 Introduction to Quick Books: Creation of Company, Development of Chart of Accounts Assignment no 1-3 from the list of exercises attached with the contents should be given to students and they be directed to use the exercise as per its requirements to use the software step by step as given in the exercises. Likewise for testing the student's understanding and application, remaining exercises be given on individual basis as take home assignments.

### Workplace/Institute Ethics Guide

Work ethic is a standard of conduct and values for job performance. The modern definition of what constitutes good work ethics often varies. Different businesses have different expectations. Work ethic is a belief that hard work and diligence have a moral benefit and an inherent ability, virtue or value to strengthen character and individual abilities. It is a set of values centered on importance of work and manifested by determination or desire to work hard.

The following ten work ethics are defined as essential for employee's success:

### 1. <u>Attendance</u>:

Be at work every day possible, plan your absences don't abuse leave time. Be punctual every day.

### 2. Character:

Honesty is the single most important factor having a direct bearing on the final success of an individual, corporation, or product. Complete assigned tasks correctly and promptly. Look to improve your skills.

#### 3. Team Work:

The ability to get along with others including those you don't necessarily like. The ability to carry your own weight and help others who are struggling. Recognize when to speak up with an ideas and when to compromise by blend ideas together.

### 4. <u>Appearance</u>:

Dress for success, set your best foot forward, personal hygiene, good manner, remember that the first impression of who you are, can last a life time

#### 5. Attitude:

Listen to suggestions and be positive, accept responsibility. If you make a mistake, admit it. Values workplace safety rules and precautions for personal and co-worker safety. Avoids unnecessary risks. Willing to learn new processes, systems and procedures in light of changing responsibilities.

#### 6. <u>Productivity</u>:

Do the work correctly, quality and timelines are prized. Get along with fellows, cooperation is the key to productivity. Help out whenever asked, do extra without being asked. Take pride in your

work; do things the best you know how. Eagerly focuses energy on accomplishing tasks, also referred to as demonstrating ownership. Takes pride in work.

### 7. Organizational Skills:

Make an effort to improve, learn ways to better yourself. Time management; utilize time and resources to get the most out of both. Takes an appropriate approach to social interactions at work. Maintains focus on work responsibilities.

#### 8. Communication:

Written communication, being able to correctly write reports and memos. Verbal communications, being able to communicate one on one or to a group.

#### 9. <u>Cooperation</u>:

Follow institute rules and regulations, learn and follow expectations. Get along with fellows, cooperation is the key to productivity. Able to welcome and adapt to changing workplace situations and the application of new or different skills.

#### 10. Respect:

Work hard, work to the best of your ability. Carry out orders, do what's asked the first time. Show respect, accept and acknowledge an individual's talents and knowledge. Respects diversity in the workplace, including showing due respect for different perspectives, opinions and suggestions.

### Annexure-III

### SUGGESTIVE FORMAT AND SEQUENCE ORDER OF SUCCESS STORY

| S.No | Key Information                                                                        | Detail/Description                                                                                                    |
|------|----------------------------------------------------------------------------------------|----------------------------------------------------------------------------------------------------|
| 1.   | Self & Family background                                                               | <ul> <li>Self-introduction</li> <li>Family background and socio economic status,</li> <li>Education level and activities involved in</li> <li>Financial hardships etc</li> </ul>                                                                                                    |
| 2.   | How he came on board<br>NAVTTC Training/ or got<br>trained through any other<br>source | <ul> <li>Information about course, apply and selection</li> <li>Course duration, trade selection</li> <li>Attendance, active participation, monthly tests, interest in lab work</li> </ul>                                                                                                    |
| 3.   | Post training activities                                                               | <ul> <li>How job / business (self-employment) was set up</li> <li>How capital was managed (loan (if any) etc).</li> <li>Detail of work to share i.e. where is job or business being done; how many people employed ( in case of self-employment/ business)</li> <li>Monthly income or earnings and support to family</li> <li>Earning a happy life than before</li> </ul> |
| 4.   | Message to others<br>(under training)                                                  | <ul> <li>Take the training opportunity seriously</li> <li>Impose self-discipline and ensure regularity</li> <li>Make Hard work pays in the end so be always ready for the same.</li> </ul>                                                                                                    |

# Note: Success story is a source of motivation for the trainees and can be presented in a number of ways/forms during NAVTTC skill development course as under: -

- 1. To call a passed out successful person of institute. He/she will narrate his/her success story to the trainees in his/her own words and meet trainees as well.
- 2. To see and listen to a recorded video/clip (5 to 7 minutes) showing a successful person Audio video recording that has to cover the above-mentioned points.
- 3. The teacher displays the picture of a successful trainee (name, trade, institute, organization, job, earning per month etc) and narrates his/her story in teacher's own motivational words.

### Annexure-IV

### Assignments for Quickbooks

### **QuickBooks Assignment 1:**

### ZAIN MOBILES

Requirement 1: Creation of New Company with the following requirements:

- 1. Company Name
- 2. Legal Name
- 3. Tax ID
- 4. Address
- 5. City
- 6. State
- 7. Zip
- 8. Country
- 9. Phone
- 10. Fax
- 11. Email Address
- 12. Website

Select your Industry:

How is your company organized?

First Month of the fiscal year

Administrator Password

What do you sell?

Do you sell product online?

Do you charge sales tax?

Do you want to create estimates?

Tracking customers' orders?

Using Sales Receipts?

Using Statements?

Using Progress Invoicing?

Managing Bills you Owe?

Do you print cheques?

Tacking Inventory

Do you accept credit cards?

**Tracking Time** 

Do you have employees?

Select a date to start tracking your finance

Add your bank account:

### **REQUIREMENT 2: CHARTS OF ACCOUNTS**

### Create your own charts of accounts.

### **Assets Accounts**

| Account Name             | Account type         | Beginning Balance |
|--------------------------|----------------------|-------------------|
| Cash in Hand             | Other Current Assets | 30,000            |
| Petty Cash               | Other Current Assets | 10,000            |
| MCB                      | Bank                 | 300000            |
| HBL                      | Bank                 | 50000             |
| Accounts Receivables     | Accounts Receivables | 0                 |
| Employee Loan            | Other Current Assets | 0                 |
| Inventory Assets         | Other Current Assets | 400000            |
| Office Furniture         | Fixed Assets         | 100000            |
| Office Computers         | Fixed Assets         | 30000             |
| Office Supplies          | Other Current Assets | 20000             |
| Accumulated Depreciation | Fixed Assets         |                   |
| Pre-paid Insurance       | Other Assets         |                   |

### **Liabilities Accounts**

| Account Name        | Account Types           | Beginning Balance |
|---------------------|-------------------------|-------------------|
| Account Payable     | Account Payable         |                   |
| Payroll Liabilities | Other Current Liability |                   |
| Sales Tax Payable   | Other Current Liability |                   |
| Bank Loan           | Long term Liability     |                   |

### **Equity Accounts**

| Account Name         | Account Type   | Beginning Balance |
|----------------------|----------------|-------------------|
| Owner's Equity       | Equity         | 92,2000           |
| Owner's Draw         | Equity         |                   |
|                      | Sales Accounts | S                 |
| Account Name         | Account Type   | Beginning Balance |
| Service Income       | Income         |                   |
| Sale Nokia Mobiles   | Income         |                   |
| Sale Samsung Mobiles | Income         |                   |
| Sale LG Mobiles      | Income         |                   |
| Sales Discounts      | Income         |                   |

| Sales Returns | Income |  |
|---------------|--------|--|
|---------------|--------|--|

| Purchase Accounts                     |                    |  |  |  |  |
|---------------------------------------|--------------------|--|--|--|--|
| Account Name Account Type Beginning E |                    |  |  |  |  |
| Purchase Nokia Mobiles                | Cost of goods sold |  |  |  |  |
| Purchase Samsung<br>Mobiles           | Cost of goods sold |  |  |  |  |
| Purchase LG Mobiles                   | Cost of goods sold |  |  |  |  |
| Purchase Discounts                    | Cost of goods sold |  |  |  |  |
| Purchase Return                       | Cost of goods sold |  |  |  |  |

| Expense Accounts            |              |                   |  |  |
|-----------------------------|--------------|-------------------|--|--|
| Account Name                | Account Type | Beginning Balance |  |  |
| Automobile                  | Expense      |                   |  |  |
| Automobile Insurance        | Expense      |                   |  |  |
| Automobile Fuel             | Expense      |                   |  |  |
| Repairs and Maintenance     | Expense      |                   |  |  |
| Bad Debt                    | Expense      |                   |  |  |
| Bank service charges        | Expense      |                   |  |  |
| Depreciation expense        | Expense      |                   |  |  |
| Freight Delivery            | Expense      |                   |  |  |
| Insurance                   | Expense      |                   |  |  |
| Rent expense                | Expense      |                   |  |  |
| Utilities(Gas, electricity, | Expense      |                   |  |  |
| phone)                      | -            |                   |  |  |
| Payroll Expense             | Expense      |                   |  |  |
| Office Supplies             | Expense      |                   |  |  |
| Depreciation expense        | Expense      |                   |  |  |

#### 

### Requirement 3: Setting Up Customers

| Address Info    |                    |                          |                    |  |  |
|-----------------|--------------------|--------------------------|--------------------|--|--|
| Company Name    | Shahzaib Mobiles   | Vohra Mobiles            | Sunny Mobiles      |  |  |
| Mr/Mrs          | Optional Field     | Optional Field           | Optional Field     |  |  |
| Last Name       | Shah               | Khan                     | Mohammad           |  |  |
| First Name      | Shahzaib           | Asif                     | Ali                |  |  |
| Contact         | Optional Field     | Optional Field           | Optional Field     |  |  |
| Phone           | 5678766            | 6767678                  | 4455667            |  |  |
| Fax             | 5467774            | 6755443                  | 4676656            |  |  |
| Address Bill To | Shop no A12/4      | Line House Shop          | CITE Area, Plot no |  |  |
|                 | Tariq Road Karachi | no 14 Gulshan e<br>Iqbal | 56 Karachi         |  |  |

| Additional Info |                    |     |                       |    |                       |
|-----------------|--------------------|-----|-----------------------|----|-----------------------|
| Customer Type   | Retail             |     | Retail                |    | Retail                |
| Terms           | N/30, 2/10         |     | N/30, 2/10            |    | N/30, 2/10            |
| Send Method     | Hand Deliver       |     | Hand Deliver          |    | land Deliver          |
| Tax Code        | Select If You Have |     | Select If You<br>Have |    | Select If You<br>lave |
| Price Level     | None               |     | None                  |    | None                  |
|                 | Paym               | ent | Info                  |    |                       |
| Account Number  | None               |     | None                  | MC | B-764334-6788         |
| Credit Limit    | 3000000            |     | 3000000               |    | 4000000               |
| Payment Method  | Check              |     | Check                 |    | Check                 |
|                 |                    |     |                       |    |                       |

### Requirement no 4: Setting Up Vendors

### Address Info

| Company Name      | Nokia Mobiles Co   | Samsung Mobiles    | LG Mobiles         |
|-------------------|--------------------|--------------------|--------------------|
| Mr/Mrs            | Mr                 | Mr                 | Mr                 |
| First Name        | Elizabeth          | Johansson          | Faisal             |
| Last Name         | Red                | Wool               | Nisar              |
| Contact           | Elizabeth          | Johansson          | Faisal             |
| Phone             | 0911-9875555       | 0743-7654345       | 8765433            |
| Fax               | 9658880            | 78765555           | 8765557            |
| Alternate Phone   | None               | None               | None               |
| Alternate Contact | None               | None               | None               |
| Email             | None               | None               | None               |
| Сс                | None               | None               | None               |
| Print on Check As | None               | None               | None               |
|                   | Additi             | onal Info          |                    |
| Account Number    |                    |                    |                    |
| Vendor Type       | Whole Sale         | Whole Sale         | Whole Sale         |
| Terms             | N/30, 2/5          | N/30, 2/5          | N/30, 2/5          |
| Credit Limit      | 1,00,00,000        | 8,00,00,00         | 9,00,00,00         |
| Tax ID            | Select if you have | Select if you have | Select if you have |

#### **Requirement 5: Setting Up Inventory Items**

| Туре             | Inventory Part    | Inventory Part    | Inventory Part    |
|------------------|-------------------|-------------------|-------------------|
| Item Name        | Nokia Mobile      | Samsung Mobile    | LG Mobile         |
| Cost             | 10,000            | 6,000             | 7,000             |
| COGS Account     | Select COGS A/c   | Select COGS A/c   | Select COGS A/c   |
| Preferred Vendor | Optional Field    | Optional Field    | Optional Field    |
| Sales Price      | 12,000            | 8,000             | 10,000            |
| Tax Code         | Link the tax code | Link the tax code | Link the tax code |
| Income Amount    | Select Sales A/c  | Select Sales A/c  | Select Sales A/c  |
| Asset Account    | Inventory Asset   | Inventory Asset   | Inventory Asset   |
| Reorder Point    | 50                | 50                | 50                |
| On Hand          | 10                | 15                | 20                |
| Total Value      | Automatic         | Automatic         | Automatic         |
|                  | Calculates        | Calculates        | Calculates        |
| Unit of Measure  | Each              | Each              | Each              |

### Requirement no 6: Setting up Sales Tax

Tax Name: Sales Tax

Vendor: FBR (Federal Board of Revenue)

Type: Tax Agency

Tax Rate: 16%

### **Requirement no 7: Charts of Accounts/ General Journal**

#### Transactions:

- 1. Transferred cash from bank HBL to Cash in hand Rs 20000.
- 2. Bought Office Table for cash Rs 2000.
- 3. Purchased Office Supplies on account Rs 200.
- 4. Sold one Nokia for 12000 cash.
- 5. Purchased 5 Nokia Mobiles for 50000 "MCB"
- 6. Amount Withdrawn from bank MCB for personal use Rs 30000.
- 7. Paid Salaries to employees Rs 40000 from MCB.
- 8. Sold one LG mobile for cash Rs 10000.
- 9. Transferred cash from MCB to HBL Rs 50000.
- 10. Purchased 10 Nokia Mobiles for Rs 10000 each "MCB".
- 11. Paid Office rent for Rs 20000 from HBL.
- 12. Sold 2 Nokia Mobile for 24000 on Account to Vohra Mobiles.
- 13. Received full payment from Vohra Mobiles against the sale of Nokia Mobiles.
- 14. Sold 2 LG mobiles to Shahzaib Mobiles for 10000 on account.
- 15. Shahzaib mobiles returned one LG Mobile.
- 16. Purchased 10 Nokia Mobiles from Nokia Company for 100000 on account.

17. Returned one Nokia Mobile to Nokia Company.

18. Paid utility bills Rs 5000 for telephone and Rs 3000 for electricity from HBL.

19. Purchased office telephone set for 1000 "Cash In Hand".

Check Reports: -

- Trial Balance
- General Journal, General Ledger
- Balance Sheet, Income Statement
- Inventory Items.
- Customer, Vendor details.

.....

Reference Book: Step By Step Computerized Accounting: Tally & Quickbooks: From Basic to Advanced Level.

Author: S Nadeem Shah.

### **QuickBooks Assignment 2:**

### K & M Computers Manufacturing

### **Requirement 1:**

### Creation of New Company with the following information:

- Company name
   K&M Computers Manufacturing
- Legal Name Kinza & Mehak Computers Manufacturing.
- Tax ID:
- Address
- City
- State
- Zip:
- Country:
- Phone:
- Fax:
- Email:
- Website:

- Landhi Industrial Area B-6 Kararchi Sindh 75950
- Pakistan
- 5098777
- 5098776
- Kinzamanufac@fast.com
- www.Kinzacomputers.com

#### **Requirement 2: Create Charts of Accounts**

| Assets Accounts      |                      |                   |  |  |
|----------------------|----------------------|-------------------|--|--|
| Account Name         | Account Type         | Beginning Balance |  |  |
| Cash In Hand         | Other Current Assets | 50,000            |  |  |
| Petty cash           | Other Current Asset  | 10,000            |  |  |
| MCB                  | Bank                 | 400,000           |  |  |
| HBL                  | Bank                 | 600,00            |  |  |
| Accounts Receivables | Accounts Receivables | 0                 |  |  |
| Employee Loan        | Other Current Asset  | 0                 |  |  |
| Inventory assets     | Other Current Asset  | 700,000           |  |  |
| Office Furniture     | Fixed asset          | 200,000           |  |  |
| Office Computers     | Fixed Asset          | 50,000            |  |  |
| Office Supplies      | Other Current Asset  | 3000              |  |  |
|                      |                      |                   |  |  |

| LIABILITIES ACCOUNTS |                         |           |  |  |
|----------------------|-------------------------|-----------|--|--|
| ACCOUNT NAME         | ACCOUNT TYPE            | BEGINNING |  |  |
|                      |                         | BALANCE   |  |  |
| Accounts Payable     | Accounts Payable        | 201,3000  |  |  |
| Payroll Liabilities  | Other Current Liability |           |  |  |
| Sales Tax Payable    | Other Current Liability |           |  |  |
| Bank Loan            | Long term Liability     |           |  |  |

| EQUITY ACCOUNTS |              |                   |  |
|-----------------|--------------|-------------------|--|
| Account Name    | Account Type | Beginning Balance |  |
| Capital Kinza   | Equity       | 1006500           |  |
| Capital Mehak   | Equity       | 1006500           |  |
| Drawing Kinza   | Equity       |                   |  |
| Drawing Mehak   | Equity       |                   |  |
|                 |              |                   |  |

| SALES ACCOUNT |                    |                   |  |  |
|---------------|--------------------|-------------------|--|--|
| Account Name  | Account Type       | Beginning Balance |  |  |
| HDD           | Cost of goods Sold |                   |  |  |
| RAM           | Cost of goods Sold |                   |  |  |
| Mother Board  | Cost of goods Sold |                   |  |  |
| Casing        | Cost of goods Sold |                   |  |  |
| Power Supply  | Cost of goods Sold |                   |  |  |
| Processor     | Cost of goods Sold |                   |  |  |

| Purchase Accounts |                   |                   |  |  |
|-------------------|-------------------|-------------------|--|--|
| Account Name      | Account Type      | Beginning Balance |  |  |
| HDD               | Cost of gold sold |                   |  |  |
| RAM               | Cost of gold sold |                   |  |  |
| Mother Board      | Cost of gold sold |                   |  |  |
| Casing            | Cost of gold sold |                   |  |  |
| Power Supply      | Cost of gold sold |                   |  |  |
| Processor         | Cost of gold sold |                   |  |  |
| K&M Assembly Item | Cost of gold sold |                   |  |  |
|                   |                   |                   |  |  |

| Expense Accounts                   |              |                   |  |  |
|------------------------------------|--------------|-------------------|--|--|
| Account Name                       | Account Type | Beginning Balance |  |  |
| Other                              | Expense      |                   |  |  |
| Automobile Insurance               | Expense      |                   |  |  |
| Automobile Fuel                    | Expense      |                   |  |  |
| Bad Debt                           | Expense      |                   |  |  |
| Bank Service Charges               | Expense      |                   |  |  |
| Depreciation Expense               | Expense      |                   |  |  |
| Freight& Delivery                  | Expense      |                   |  |  |
| Insurance                          | Expense      |                   |  |  |
| Rent Expense                       | Expense      |                   |  |  |
| Utilities(Gas, Electricity, Phone) | Expense      |                   |  |  |
| Payroll Expense                    | Expense      |                   |  |  |
| Office Supplies                    | Expense      |                   |  |  |
| Depreciation Expense               | Expense      |                   |  |  |

| HDD          |
|--------------|
|              |
| COST: 3000   |
| ON HAND: 50  |
| RAM          |
| COST: 1000   |
| ON HAND: 50  |
| MOTHER BOARD |
| COST: 4000   |
| ON HAND: 50  |
| CASING       |
| COST: 1000   |
| ON HAND: 50  |
| POWER SUPPLY |
| COST: 500    |
| ON HAND: 50  |
| PROCESSOR    |
| COST: 5000   |
| ON HAND: 50  |

Requirement 4: Create Inventory Item (Type: INVENTORY PART)

### Requirement 5: Create Assembly Item

ITEM NAME: K&M COMPUTER

Cost:

Cost of Sale Account: Cost of Sale Account of K&M Computers

Sale Price: 25000

Link Items (Parts, Raw Material, For Assembling Procedure)

### **Bill of Material**

| ltem         | Description | Туре | Cost | Quantity | Total |
|--------------|-------------|------|------|----------|-------|
| HDD          |             |      |      | 2        |       |
| RAM          |             |      |      | 1        |       |
| Mother Board |             |      |      | 1        |       |
| Casing       |             |      |      | 1        |       |
| Power Supply |             |      |      | 1        |       |
| Processor    |             |      |      | 1        |       |

### **BUILD POINT: 1**

ASSEMBLING PROCEDURE

Assembly Item: K&M Computer

Quantity to build: 10

Click Build & Close Button

Check Report: Stock Status by Then.

Reference Book: Step By Step Computerized Accounting: Tally & Quickbooks: From Basic to Advanced Level.

Author: S Nadeem Shah Page no: 496-498.

### **QuickBooks ASSIGNMENT 3:**

### SHAHBAZ MOTORS

### **Requirement 1: Create Charts of Accounts.**

### Assets:

- Cash in Hand.
- Petty Cash.
- MCB.
- HBL.
- Office Furniture.
- Office Supplies.
- Accounts Receivables.

### Liabilities:

- Accounts Payable.
- Sales Tax Payable.
- Wages Payable.
- Salaries Payable.
- Other Payables.
- Notes Payables.
- Loan Payables.

### Equity:

- Capital.
- Drawing.

### **Revenue:**

- Service Income
- Toyota
- Suzuki
- Mitsubishi
- Sales Discount
- Sales Return.

### COST OF GOODS SOLD:

- Purchases
- Toyota
- Suzuki
- Mitsubishi

- Purchase Discount
- Purchase Return

### Expenses:

- Rent
- Bank Charges
- Travel
- Utility Bills
- Other Expenses.

### Transaction for the first Month:

| Date                 | DESCRIPTION                               | AMOUNT     |
|----------------------|-------------------------------------------|------------|
| 1 <sup>st</sup> July | Mr. Nadeem Invested cash in business      | 10,000,000 |
| 2 <sup>nd</sup> July | Purchased office furniture                | 275,000    |
| 3 <sup>rd</sup> July | Purchased office supplies                 | 25000      |
| 4 <sup>th</sup> July | Transferred cash from cash in hand to MCB | 4000,000   |
| 5 <sup>th</sup> July | Transferred cash from cash in hand to HBL | 4000,000   |
| 6 <sup>th</sup> July | Paid showroom rent from cash in hand      | 100,000    |

### According to Trial Balance

| ACCOUNT          | BALANCE   |
|------------------|-----------|
| Cash in Hand     | 1600,000  |
| MCB              | 4,000,000 |
| HBL              | 4,000,000 |
| Office Furniture | 275,000   |
| Office Supplies  | 25000     |
| Rent Expense     | 1,00,000  |
| Capital          | 1000000   |

#### **Customers:**

| Hyder Motors      | Ali Autos Terms: N/30, | Kashan Motors     |
|-------------------|------------------------|-------------------|
| Terms: N/30, 3/10 | 3/10                   | Terms: N/30, 3/10 |
|                   |                        |                   |

Vendors:

| TOYOTA MOTORS    | SUZUKI MOTORS     | MITSUBISHI MOTORS |
|------------------|-------------------|-------------------|
| Terms: N/30, 4/5 | Terms: N/30, 5/10 | Terms: N/30, 2/5  |

Inventory:

| Toyota Car     | Suzuki Car    | Mitsubishi Car |
|----------------|---------------|----------------|
| Cost: 1000,000 | Cost: 300,000 | Cost: 1500,000 |

| PRICE: 11000,000 | Price: 400,000 | Price: 1600,000 |
|------------------|----------------|-----------------|
| On Hand: 00      | On Hand: 00    | On Hand: 00     |

#### Purchase Transaction for the first Month.

| Date                  | Description                                | Amount       |
|-----------------------|--------------------------------------------|--------------|
| 7 <sup>th</sup> July  | Sent a P.O to TOYOTA Motors for 2 cars     | 1000,000 X 2 |
| 7 <sup>th</sup> July  | Sent a P.O to SUZUKI Motors for 2 cars     | 300,000 X 2  |
| 7 <sup>th</sup> July  | Sent a P.O to MITSUBISHI MOTORS for 2 Cars | 1500,000 X 2 |
| 10 <sup>th</sup> July | Received 2 cars from Toyota Motors         | 2000,000     |
| 10 <sup>th</sup> July | Received 2 cars from Suzuki Motors         | 600,000      |
| 10 <sup>th</sup> Juy  | Received 2 cars from Mitsubishi Motors.    | 30,00,000    |
|                       | Total                                      |              |
| 11 <sup>th</sup> July | Enter Bills for Vendors                    |              |
| 15 <sup>th</sup> July | Paid Amount to Toyota Motors from MCB      | 2000,000     |
| 15 <sup>th</sup> July | Paid Amount to Suzuki Motors from HBL      | 600,000      |
| 15 <sup>th</sup> July | Paid Amount to Mitsubishi Motors from HBL  | 30,00,000.   |

### Required: Check Trial Balance Report.

#### Sales Transaction for the month

| Date                                 | Description                                          | Amount  |
|--------------------------------------|------------------------------------------------------|---------|
| 17 <sup>th</sup> July                | Sold one Toyota Car to Ali Motors with sales tax 10% | 1210000 |
| Dessived Developet excinct the Seles |                                                      |         |

**Received Payment against the Sales** 

| Date                  | Description                                           | Amount     |
|-----------------------|-------------------------------------------------------|------------|
| 27 <sup>th</sup> July | Received Payment from Ali Motors and deposited in HBL | 1,000,000. |

#### Bank Reconciliation

Bank: MCB, Your Balance: 2,000,000. Bank Ending Balance: 199, 8000. Bank Charges: 2000.

**Required: See the following Reports.** 

Trial Balance, Accounts Receivable, Account Payable, Inventory Status.

Reference Book: Step By Step Computerized Accounting: Tally & QuickBooks: From Basic to Advanced Level.

### Assignment for Peachtree MEHAK PERFUMES

Mr. Barkat Shareef is a famous Perfume Dealer of Lahore, he imports Perfume from France, UK, USA China and Singapore. Mr. Barkat distributes Perfume to Pakistan, UAE and India etc.

M. Barkat use MCB Bank for Payment Payable and use HBL Bank tor Payment Receivable. He wants to maintain his company accounts on Peachtree. You follow him.

### STEP-1 Create a new company with following requirements:

| Company Name:<br>Address:<br>City:<br>State: | Mehak Perfumes<br>Shop No. A-13, Anarkali Bazar<br>Lahore<br>PB (PUNJAB) |
|----------------------------------------------|--------------------------------------------------------------------------|
| Zip:                                         | 4530<br>Pakistan                                                         |
| Country:<br>Telephone:                       | 6321456, 6811188                                                         |
| Fax:                                         | 6321457                                                                  |
| Web Site:                                    | www.mehakperfumes.com.pk                                                 |
| E-mail:                                      | <u>mehak@yahoo.com</u>                                                   |
| Business Type:                               | Sole Proprietorship                                                      |
| Chart of Accounts:                           | Build Your Own Company                                                   |
| Accounting Method:                           | Accrual                                                                  |
| Accounting Period:                           | Real Time                                                                |
| Fiscal Year:                                 | 12 Monthly                                                               |
| Starting Month:                              | January 2010                                                             |
| Data Entry Month:                            | February 2010                                                            |

### **STEP-2:** Create a list of Chart of Accounts

| ID  | DESCRIPTION              | TYPE                    |
|-----|--------------------------|-------------------------|
| 1.  | CASH ON HAND             | CASH                    |
| 2.  | PETTY CASH               | CASH                    |
| 3.  | REGULAR CHECNING ACCOUNT | CASH                    |
| 4.  | MCB                      | CASH                    |
| 5.  | HBL                      | CASH                    |
| 6.  | Accounts Receivable      | A/R                     |
| 7.  | Inventory                | Inventory               |
| 8.  | Office Furniture         | FIXED ASSETS            |
| 9.  | Office Computers         | FIXED ASSETS            |
| 10. | Other Equipment's        | FIXED ASSETS            |
| 11. | Office Supplies          | Other Current Assets    |
| 12. | Prepaid Expenses         | Other Current Assets    |
| 201 | Accounts Payable         | Accounts Payable        |
| 202 | Sales Tax Payable        | Other Current Liability |
| 203 | INCOME TAX PAYABLE       | Other Current Liability |
| 204 | WAGES PAYABLE            | Other Current Liability |
| 205 | NOTES PAYABLE            | Other Current Liability |
| 206 | OTHER PAYABLES           | Other Current Liability |

| 207 | SALARIES PAYABLES           | Other Current Liability      |
|-----|-----------------------------|------------------------------|
| 208 | BANK LOAN                   | LONG TERM Liability          |
| 301 | Capital                     | Equity and Retained earnings |
| 302 | DRAWING                     | EQUITY GETS CLOSED           |
| 401 | SALE                        | INCOME                       |
| 402 | SWISS MISS PERFUME (FRANCE) | INCOME                       |
| 403 | MEDORA PERFUME (CHINA)      | INCOME                       |
| 404 | VOICE ROY PERFUME (FRANCE)  | INCOME                       |
| 405 | BLACK CAT PERFUME (USA)     | INCOME                       |
| 406 | PLAY BOY (CHINA)            | INCOME                       |
| 407 | PLAY BOY (FRANCÉ)           | INCOME                       |
| 408 | POISON (CHINA)              | INCOME                       |
| 409 | POISON (FRANCÉ)             | INCOME                       |
| 410 | POISON (ENGLAND)            | INCOME                       |
| 411 | MEHBOOBATI (USA)            | INCOME                       |
| 412 | AMITABH BACHAN (FRANCE)     | INCOME                       |
| 413 | YARDLEY (FRANCE)            | INCOME                       |
| 414 | MUSK (CHINA)                | INCOME                       |
| 415 | SALES DISCOUNT              | INCOME                       |
| 416 | SALES RETURN                | INCOME                       |
| 501 | SWISS MISS PERFUME (FRANCE) | COST OF SALE                 |
| 502 | MEDORA PERFUME (CHINA)      | COST OF SALE                 |
| 503 | VOICE ROY PERFUME (FRANCE)  | COST OF SALE                 |
| 504 | BLACK CAT PERFUME (USA)     | COST OF SALE                 |
| 505 | PLAY BOY (CHINA)            | COST OF SALE                 |
| 506 | PLAY BOY (FRANCÉ)           | COST OF SALE                 |
| 507 | POISON (CHINA)              | COST OF SALE                 |
| 508 | POISON (FRANCÉ)             | COST OF SALE                 |
| 509 | POISON (ÈNGLAND)            | COST OF SALE                 |
| 510 | MEHBOOBATI (USA)            | COST OF SALE                 |
| 511 | AMITABH BACHAN (FRANCE)     | COST OF SALE                 |
| 512 | YARDLEY (FRANCE)            | COST OF SALE                 |
| 513 | MUSK (CHINA)                | COST OF SALE                 |
| 514 | PURCHASE DISCOUNT           | COST OF SALE                 |
| 515 | PURCHASE RETURN             | COST OF SALE                 |
| 601 | OTHER EXPENSES              | EXPENSES                     |
| 602 | RENT EXPENSES               | EXPENSES                     |
| 603 | SALARIES EXPENSE            | EXPENSES                     |
| 604 | MISCELLANEOUS EXPENSES      | EXPENSES                     |
| 605 | INCOME TAX EXPENSES         | EXPENSES                     |
| 606 | UTILITY BILLS EXPENSES      | EXPENSES                     |
| 607 | OFFICE SUPPLIES EXPENSES    | EXPENSES                     |
| 608 | BAD DEBIT EXPENSES          | EXPENSES                     |

### STEP-3: ENTER PREVIOUS BALANCES OF AA TRADING BY USING BEGINNING BALANCES

| Cash in Hand: | 50000  |
|---------------|--------|
| MCB:          | 400000 |
| HBL:          | 320000 |

INVENTORY: OFFICE FURNITURE: OFFICE COMPUTERS: OFFICE SUPPLIES: ACCOUNTS RECEIVABLE: ACCOUNTS PAYABLE: CAPITAL: (CHECK INVENTORY STATUS) 75000 40000 2000 50000 200000 (CHECK YOUR SELF)

### STEP-4: CREATE INVENTORY ITEMS BY SING MAINTAIN MENU:

| ITEM1                                                                                                    |                                                                                                    |
|----------------------------------------------------------------------------------------------------|----------------------------------------------------------------------------------------------------|
| ID:                                                                                                    | 101                                                                                                    |
| DESCRIPTION:                                                                                                    | SWISS MISS PERFUME (FRANCE)                                                                                                    |
| ITEM CLASS:                                                                                                    | STOCK ITEM                                                                                                    |
| PRICE LEVEL-1                                                                                                    | 700                                                                                                    |
| UNIT/MEASURE:                                                                                                    | EACH                                                                                                    |
| ITEM TYPE:                                                                                                    | SUPPLY                                                                                                    |
| LOCATION:                                                                                                    | STORE-1                                                                                                    |
| GL Sale Account:                                                                                                    | Sale Account of this item                                                                                                    |
| GL Inventory Account:                                                                                                    | Inventory                                                                                                    |
| GL Cost of Sale Account:                                                                                                    | Cost of Sale Account of this item                                                                                                    |
| Cost Method                                                                                                    | FIFO                                                                                                    |
| Last unit cost:                                                                                                    | 300                                                                                                    |
| Item Tax Type:                                                                                                    | 2(Exempted)                                                                                                    |
| Minimum Stock:                                                                                                    | 25                                                                                                    |
| Reorder Quantity:<br>Preferred Vendor:                                                                                                    | 500<br>SWISS MISS INDUSTRIES                                                                                                    |
| Beg. Balance:                                                                                                    | 75                                                                                                    |
| beg. balance.                                                                                                    | 75                                                                                                    |
| ITEM2                                                                                                    |                                                                                                    |
| ID:                                                                                                    | 102                                                                                                    |
| DESCRIPTION:                                                                                                    | MEDORA PERFUME (CHINA)                                                                                                    |
| ITEM CLASS:                                                                                                    | STOCK ITEM                                                                                                    |
| PRICE LEVEL-1                                                                                                    | 200                                                                                                    |
| UNIT/MEASURE:                                                                                                    | EACH                                                                                                    |
| ITEM TYPE:                                                                                                    | SUPPLY                                                                                                    |
|                                                                                                    |                                                                                                    |
| LOCATION:                                                                                                    | STORE-1                                                                                                    |
| GL Sale Account:                                                                                                    | Sale Account of this item                                                                                                    |
| GL Sale Account:<br>GL Inventory Account:                                                                                                    | Sale Account of this item<br>Inventory                                                                                                    |
| GL Sale Account:<br>GL Inventory Account:<br>GL Cost of Sale Account:                                                                                                    | Sale Account of this item<br>Inventory<br>Cost of Sale Account of this item                                                                 |
| GL Sale Account:<br>GL Inventory Account:<br>GL Cost of Sale Account:<br>Cost Method                                                                                                    | Sale Account of this item<br>Inventory<br>Cost of Sale Account of this item<br>FIFO                                                         |
| GL Sale Account:<br>GL Inventory Account:<br>GL Cost of Sale Account:<br>Cost Method<br>Last unit cost:                                                                                                | Sale Account of this item<br>Inventory<br>Cost of Sale Account of this item<br>FIFO<br>50                                                   |
| GL Sale Account:<br>GL Inventory Account:<br>GL Cost of Sale Account:<br>Cost Method<br>Last unit cost:<br>Item Tax Type:                                                                              | Sale Account of this item<br>Inventory<br>Cost of Sale Account of this item<br>FIFO<br>50<br>2(Exempted)                                    |
| GL Sale Account:<br>GL Inventory Account:<br>GL Cost of Sale Account:<br>Cost Method<br>Last unit cost:<br>Item Tax Type:<br>Minimum Stock:                                                            | Sale Account of this item<br>Inventory<br>Cost of Sale Account of this item<br>FIFO<br>50<br>2(Exempted)<br>50                              |
| GL Sale Account:<br>GL Inventory Account:<br>GL Cost of Sale Account:<br>Cost Method<br>Last unit cost:<br>Item Tax Type:<br>Minimum Stock:<br>Reorder Quantity:                                       | Sale Account of this item<br>Inventory<br>Cost of Sale Account of this item<br>FIFO<br>50<br>2(Exempted)<br>50<br>1000                      |
| GL Sale Account:<br>GL Inventory Account:<br>GL Cost of Sale Account:<br>Cost Method<br>Last unit cost:<br>Item Tax Type:<br>Minimum Stock:<br>Reorder Quantity:<br>Preferred Vendor:                  | Sale Account of this item<br>Inventory<br>Cost of Sale Account of this item<br>FIFO<br>50<br>2(Exempted)<br>50<br>1000<br>MEDORA INDUSTRIES |
| GL Sale Account:<br>GL Inventory Account:<br>GL Cost of Sale Account:<br>Cost Method<br>Last unit cost:<br>Item Tax Type:<br>Minimum Stock:<br>Reorder Quantity:<br>Preferred Vendor:<br>Beg. Balance: | Sale Account of this item<br>Inventory<br>Cost of Sale Account of this item<br>FIFO<br>50<br>2(Exempted)<br>50<br>1000                      |
| GL Sale Account:<br>GL Inventory Account:<br>GL Cost of Sale Account:<br>Cost Method<br>Last unit cost:<br>Item Tax Type:<br>Minimum Stock:<br>Reorder Quantity:<br>Preferred Vendor:                  | Sale Account of this item<br>Inventory<br>Cost of Sale Account of this item<br>FIFO<br>50<br>2(Exempted)<br>50<br>1000<br>MEDORA INDUSTRIES |

**DESCRIPTION:** ITEM CLASS: **PRICE LEVEL-1** UNIT/MEASURE: Item Type: Location: GL Sale Account: GL Inventory Account: GL Cost of Sale Account: Cost Method Last unit cost: Item Tax Type: Minimum Stock: **Reorder Quantity:** Preferred Vendor: Beg. Balance:

#### ITEM4

ID: **DESCRIPTION: ITEM CLASS: PRICE LEVEL-1** UNIT/MEASURE: Item Type: Location: GL Sale Account: **GL** Inventory Account: GL Cost of Sale Account: Cost Method Last unit cost: Item Tax Type: Minimum Stock: **Reorder Quantity:** Preferred Vendor: Beg. Balance:

#### ITEM5

105 ID: **DESCRIPTION:** ITEM PLAY BOY (CHINA) CLASS: STOCK ITEM **PRICE LEVEL-1** 200 UNIT/MEASURE: EACH Item Type: Supply Location: Store-1 GL Sale Account: Sale Account of this item **GL** Inventory Account: Inventory GL Cost of Sale Account: Cost Method: Inventory Cost of Sale Account of this item Cost Method FIFO Last unit cost: 50

Supply Store-1 Sale Account of this item Inventory Cost Method: Inventory Cost of Sale Account of this item **FIFO** 500 2(Exempted) 25 2000 Voice Roy Corporation 400 104 **BLACK CAT PERFUME (USA)** STOCK ITEM 750 EACH Supply Store-1 Sale Account of this item Inventory Cost Method: Inventory Cost of Sale Account of this item **FIFO** 400 2(Exempted) 25 1000 **BLACK CAT Corporation** 250

VOICE ROY PERFUME (FRANCE)

STOCK ITEM

EACH

900

#### ITEM6

ID: **DESCRIPTION: ITEM CLASS: PRICE LEVEL-1** UNIT/MEASURE: Item Type: Location: GL Sale Account: **GL** Inventory Account: GL Cost of Sale Account: Cost Method Last unit cost: Item Tax Type: Minimum Stock: **Reorder Quantity: Preferred Vendor:** Beg. Balance:

#### ITEM7

ID: **DESCRIPTION:** CLASS: **PRICE LEVEL-1 UNIT/MEASURE:** Item Type: Location: GL Sale Account: **GL** Inventory Account: GL Cost of Sale Account: Cost Method Last unit cost: Item Tax Type: Minimum Stock: **Reorder Quantity:** Preferred Vendor: Beg. Balance:

### ITEM8

ID: DESCRIPTION: CLASS: PRICE LEVEL-1 UNIT/MEASURE:

EACH

2(Exempted) 25 1000 PLAY BOY (CHINA) 500 106 PLAY BOY (FRANCE) STOCK ITEM 1200 EACH Supply Store-1 Sale Account of this item Inventory Cost Method: Inventory Cost of Sale Account of this item **FIFO** 900 2(Exempted) 25 500 PLAY BOY COSMETICS 200 107 ITEM POISON (CHINA) STOCK ITEM 300 EACH Supply Store-1 Sale Account of this item Inventory Cost Method: Inventory Cost of Sale Account of this item **FIFO** 60 2(Exempted) 25 1000 POISON COSMETICS 700 108 ITEM POISON (FRANCE) STOCK ITEM 1700

Item Type: Supply Store-1 Location: GL Sale Account: Sale Account of this item **GL** Inventory Account: Inventory GL Cost of Sale Account: Cost Method: Inventory Cost of Sale Account of this item Cost Method **FIFO** 1200 Last unit cost: Item Tax Type: 2(Exempted) Minimum Stock: 30 **Reorder Quantity:** 500 Preferred Vendor: **POISON C0 FRANCE** Beg. Balance: 1200 ITEM9 ID: 109 **DESCRIPTION:** ITEM POISON (ENGLAND) STOCK ITEM CLASS: **PRICE LEVEL-1** 1300 UNIT/MEASURE: EACH Item Type: Supply Store-1 Location: GL Sale Account: Sale Account of this item GL Inventory Account: Inventory Cost Method: Inventory Cost of Sale Account of this item GL Cost of Sale Account: Cost Method **FIFO** Last unit cost: 900 2(Exempted) Item Tax Type: Minimum Stock: 25 **Reorder Quantity:** 500 **POISON CO ENGLAND** Preferred Vendor: Beg. Balance: 600 ITEM10 ID: 110 **DESCRIPTION: MEHBOOBATI (USA)** ITEM STOCK ITEM CLASS: **PRICE LEVEL-1** 2000 UNIT/MEASURE: EACH Item Type: Supply Location: Store-1 GL Sale Account: Sale Account of this item GL Inventory Account: Inventory GL Cost of Sale Account: Cost Method: Inventory Cost of Sale Account of this item Cost Method **FIFO** 1600 Last unit cost: Item Tax Type: 2(Exempted) Minimum Stock: 25 **Reorder Quantity:** 500 Preferred Vendor: POISON C0 FRANCE Beg. Balance: 100

#### ITEM11

ID: **DESCRIPTION: ITEM CLASS: PRICE LEVEL-1** UNIT/MEASURE: Item Type: Location: GL Sale Account: GL Inventory Account: GL Cost of Sale Account: Cost Method Last unit cost: Item Tax Type: Minimum Stock: **Reorder Quantity:** Preferred Vendor: Beg. Balance:

#### ITEM12

ID: **DESCRIPTION:** CLASS: **PRICE LEVEL-1** UNIT/MEASURE: Item Type: Location: GL Sale Account: GL Inventory Account: GL Cost of Sale Account: Cost Method Last unit cost: Item Tax Type: Minimum Stock: Reorder Quantity: Preferred Vendor: Beg. Balance:

#### ITEM13

ID: DESCRIPTION: ITEM CLASS: PRICE LEVEL-1 UNIT/MEASURE: Item Type: Location: GL Sale Account: GL Inventory Account: GL Cost of Sale Account: Cost Method 111 AMITABH BACHAN (FRANCE) STOCK ITEM 3000 EACH Supply Store-1 Sale Account of this item Inventory Cost Method: Inventory Cost of Sale Account of this item **FIFO** 2600 2(Exempted) 25 100 AWISS MISS 20 112 ITEM YARDLEY (FRANCE) STOCK ITEM 700 EACH Supply Store-1 Sale Account of this item Inventory Cost Method: Inventory Cost of Sale Account of this item **FIFO** 400 2(Exempted) 25 100 YARDLEY INDUSTRIES 40 113 MUSK (CHINA) STOCK ITEM 300 EACH Supply Store-1 Sale Account of this item Inventory Cost Method: Inventory Cost of Sale Account of this item **FIFO** 

| Last unit cost:   | 100         |
|-------------------|-------------|
| Item Tax Type:    | 2(Exempted) |
| Minimum Stock:    | 25          |
| Reorder Quantity: | 100         |
| Preferred Vendor: | SWISS MISS  |
| Beg. Balance:     | 40          |
|                   |             |

Book Reference: Computerized Accounting: Peachtree Quantum with Exercises.

Author: S Nadeem Shah

Page: 359-372